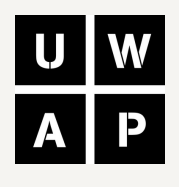

#### UWA PUBLISHING

# EBOOK GUIDE

# THANK YOU FOR PURCHASING AN EBOOK FROM UWA PUBLISHING

TO HELP YOU SELECT THE CORRECT FILE FORMAT FOR YOUR EBOOK READER, WE'VE COMPILED THIS QUICK GUIDE. FOR MORE DETAILS, VISIT OUR EBOOKS PAGE ON OUR WEBSITE AT UWAP.UWA.EDU.AU/PAGES/ EBOOKS

In the zip folder you have just downloaded you will find three different file types: an ePub, MOBI and PDF. The file you want to open will depend on what kind of device you use to read ebooks. Common devices include Kindles, Nooks, and iPads. You can also read your ebook on your laptop.

We have organised the guide by common eReader devices, so simply find your device name and download the recommended file format.

Kindle: Kindles and devices with the Amazon Kindle App use Mobi files. The easiest way to put your Mobi file onto your Kindle is by email. Access your Amazon email via your PC by going to www.amazon.com/myk, find your device and your Kindle email address.

Nook and Kobo: download the ePub file to your computer and transfer it to your device using a USB cable. When you connect your device to your computer a drive will appear on the desktop. Simply copy the file to the books folder in that drive.

iPads and laptops: you can install various eReader apps onto your iPad or personal computer, whether you use a Mac, Windows or Android operating system. If you download the Kindle, Nook or Kobo app, then follow the file types recommended above. You can also download and save the PDF directly onto your iPad or laptop without having to use an eReader app.

## Use this guide to download the right ebook file type for your device

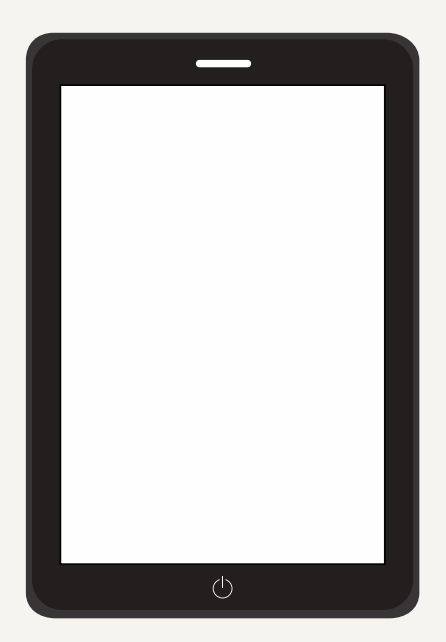

### IF YOU ARE HAVING ISSUES WITH YOUR EBOOK

GET IN TOUCH ON (08) 6488 3670 OR ADMIN-UWAP@UWA.EDU.AU AND WE WILL ASSIST.

UWAP.UWA.EDU.AU/PAGES/E BOOKS